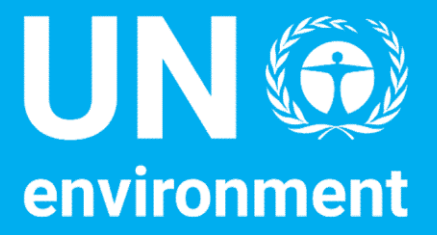

## Technical Helpdesk for National LCA Databases Technical Helpdesk for National<br>LCA Databases<br>Responsible Management Practices for LCA Databases – Training exercise<br>Content from: Bruce Vigon, Andreas Ciroth, Life Cycle Initiative, Regenerativa, CADIS.

Content from: Bruce Vigon, Andreas Ciroth, Life Cycle Initiative, Regenerativa, CADIS.

Disclaimer

The designations employed and the presentation of the material in this document do not imply the expression of any opinion whatsoever on the part of the United Nations Environment Programme concerning the legal status of any country, territory, city or area or of its authorities, or concerning delimitation of its frontiers or boundaries. Moreover, the views expressed do not necessarily represent the decision or the stated policy of the United Nations Environment Programme, nor does citing of trade names or commercial processes constitute endorsement.

### Agenda

- 
- Agenda<br>1. Part 1: Assess the USLCI database against the criteria<br>2. Part 2: Assess the proposed Peruvian Database **Agenda**<br>2. Part 1: Assess the USLCI database against the criteria<br>2. Part 2: Assess the proposed Peruvian Database<br>management practices (not uploaded to Helpdesk) management practices (not uploaded to Helpdesk) **3. Part 1: Assess the USLCI database**<br> **3. Part 2: Assess the proposed Peru<br>
management practices (not uplos)**<br> **3. Learning uptake (self-evaluation)**
- 

# Part 1: LCA Commons Data Repository -<br>management practices assessment Part 1: LCA Commons Data Repository -<br>management practices assessment<br>Instructions:

#### Instructions:

- Divide into groups of 3-5 people.
- Read the description of the practices of the U.S. LCA Data Commons database. ID interactions:<br>• Divide into groups of 3-5 people.<br>• Read the description of the practices of Data Commons database.<br>• Select 3-5 criteria, evaluate and justify.
- 

# Part 2: Assessing proposed Peruvian RMP<br>(not uploaded) Part 2: Assessing proposed<br>(not uploaded)<br>Instructions:

Instructions:

In the same groups,

- Use same criteria selected in Part 1
- In the same groups,<br>• Use same criteria selected in Part 1<br>• Write down the currently proposed management<br>practices, evaluate them and justify tructions:<br>he same groups,<br>Use same criteria selected in Part 1<br>Write down the currently proposed management<br>practices, evaluate them and justify<br>If the score is higher than 1, what are the next feasible
- If the score is higher than 1, what are the next feasible steps to improve it?

### Discussion/self-learning

Instructions: Choose one person of each group to present briefly the results of each part.

- Which difficulties did you encounter?
- What lessons can you extract from the exercise in order to improve RMP practices in the Peruvian database?
- Q&A

### For helpdesk assistance –

#### • Become a Helpdesk member:

- To access the Helpdesk exchange space (or any other Clearinghouse area), you will need to create an account in the Clearinghouse (www.scpclearinghouse.org):
- Toward the bottom of the homepage you will see a button labeled 'Join the Community now'. Click on this link and open a form to allow you to create a login and profile.
- Once logged in, you can modify or update your profile or explore the various SCP topic areas.
- Go to 'About' and then to 'Exchange Spaces' where you will see Lifecycle Approaches in the drop down menu and one menu level below that is the Technical Helpdesk.
- The Technical Helpdesk space will be available to any visitor, logged in or not. Without being logged in and joining the helpdesk space, any visitor can look at the various sections of the helpdesk space, but cannot contribute any content. • Toward the bottom of the homepage you will see a button labeled 'Join the Communit<br>
on this link and open a form to allow you to create a login and profile.<br>
→ Once logged in , you can modify or update your profile or − Once logged in, you can modify or update your profile or explore the various SCP topic areas.<br>
− Go to 'About' and then to 'Exchange Spaces' where you will see Lifecycle Approaches in the drop<br>
down menu ad one menu
	- In order to become a member of the helpdesk space, on the homepage under the summary, is "Request space membership". Click here, you will automatically be given rights of a members to contribute content, since it is a public group.
	- For your next login, you go directly to http://spaces.scpclearinghouse.org/ and then choose the Technical Helpdesk space in the dropdown list.
- 
- Division